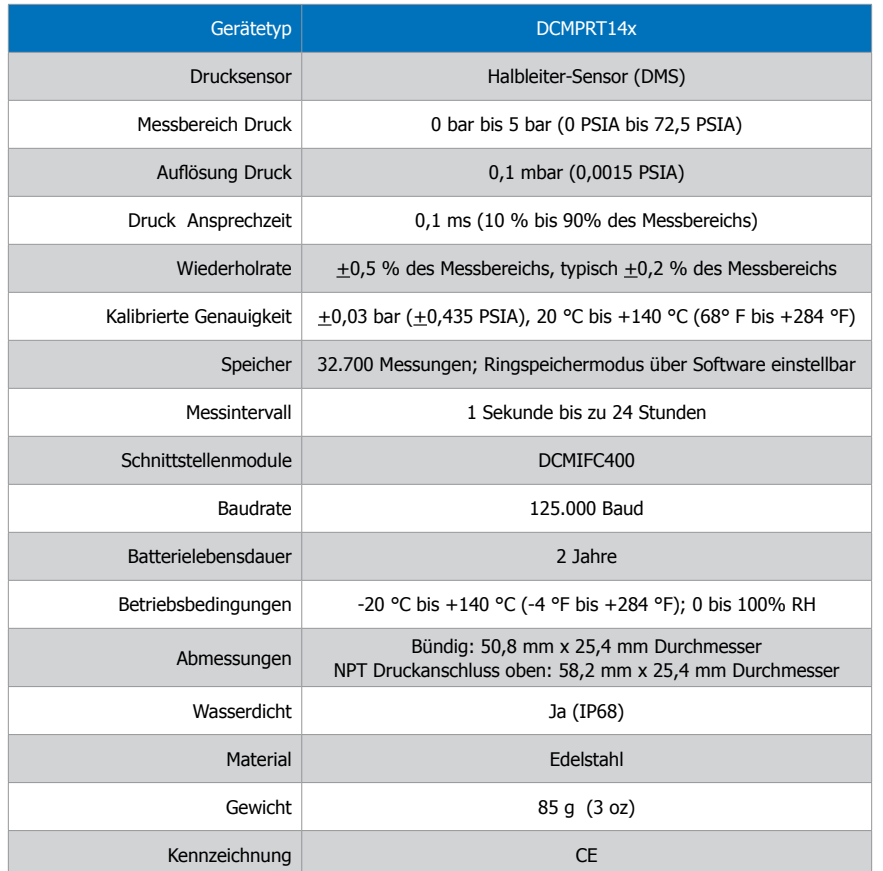

#### **Batteriewarnung**

WARNUNG: FEUER-, EXPLOSIONS- UND BRANDGEFAHR, KURZSCHLIESSEN, LADEN, ENTLADEN, AUSEINANDERNEHMEN, ZERBRECHEN ODER ÖFFNEN DER BATTERIE IST UNTERSAGT. DIE BATTERIE KANN AUSLAUFEN ODER EXPLODIEREN, WENN SIE ÜBER 140 °C (284 °F) ERHITZT WIRD.

Die Spezifikationen können jederzeit ohne Ankündigung geändert werden. Irrtümer und Änderungen vorbehalten. Siehe unsere AGB unter www.wachendorff-prozesstechnik.de

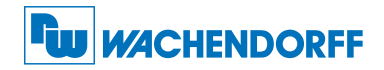

#### Wachendorff Prozesstechnik GmbH & Co. KG

Industriestraße 7 • 65366 Geisenheim Tel.: +49 6722 996520 Fax: +49 6722 996578

E-Mail: wp@wachendorff.de www.wachendorff-prozesstechnik.de

@ Copyright by Wachendorff Prozesstechnik GmbH & Co. KG

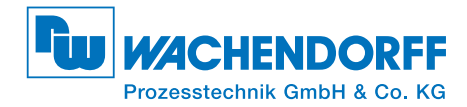

# Produktinformation DCMPRT14x

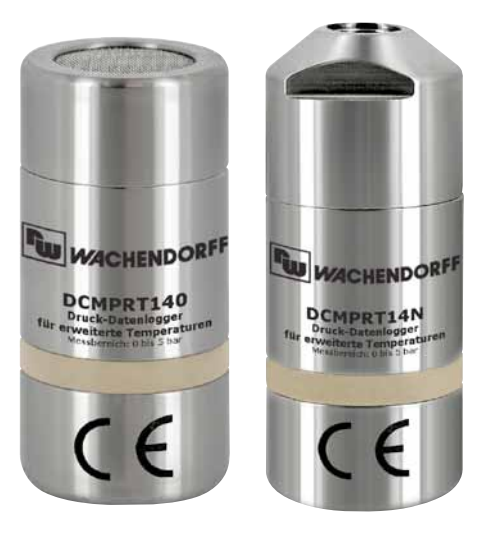

## DCMPRT14x

Druck-Datenlogger für hohe Temperaturen

### Installationsanweisung

#### Installation der Software

Siehe in beigefügtem Dokument "USB-Datenlogger-Schnittstelle Installation Kurzanleitung".

#### Installation des Schnittstellenkabels (DCMIFC400)

Siehe in beigefügtem Dokument "USB-Datenlogger-Schnittstelle Installation Kurzanleitung".

## Betrieb der Datenlogger

#### Anschließen des Datenloggers

- Ist die Software installiert und gestartet, stecken Sie den Datenlogger in die Dockingstation DCMIFC400.
- Klicken Sie im Menü "Kommunikation" auf "automatische Konf. Schnittstelle".
- Nach einem kurzen Moment erscheint ein Fenster mit der Meldung "Gerät gefunden".
- Klicken Sie auf "OK". Das Fenster für den Geräte Status erscheint. Klicken Sie auf "OK".
- Nun sind die Kommunikationsparameter für Ihren Datenlogger konfiguriert. Diese Einstellungen finden Sie im Menü "Kommunikation".

#### Starten des Datenloggers

- Klicken Sie im Menü "Gerät" auf "Gerät starten".
- Wählen Sie die gewünschte Startmethode aus.
- Wählen Sie die Messrate für Ihre Anwendung aus.
- Führen Sie ggf. weitere Parametrierungen aus und klicken auf "Gerät starten".
- Im erscheinenden Fenster mit dem Hinweis "Gerät gestartet", klicken Sie auf "OK".
- Nehmen Sie den Datenlogger aus der Dockingstation und verwenden Sie ihn am gewünschten Einsatzort.

Anmerkung: Der Datenlogger stoppt die Aufzeichnung von Daten bei vollem Speicher (wenn der Ringspeicher nicht aktiviert ist) oder das Gerät gestoppt wurde.

#### Auslesen von Daten aus dem Datenlogger

- Verbinden Sie den Datenlogger über die Dockingstation mit dem Computer.
- Klicken Sie im Menü "Gerät" auf "Gerätedaten auslesen". Danach werden die Daten auf Ihren Computer geladen.

## Produktmerkmale

Die Datenlogger DCMPRT14x sind für trockene und feuchte Anwendungen bis zu einer Temperatur von +140 °C geeignet. Erhältlich mit flacher Endkappe oder mit NPT-Anschluss.

Anmerkung: Dieses Produkt ist für Betriebstemperaturen bis 140 °C ausgelegt. Bitte beachten Sie die Batteriewarnung. Das Produkt kann explodieren, wenn es Temperaturen über 140 °C ausgesetzt wird.

#### **Wasserdicht**

Die Datenlogger DCMPRT14x sind mit der Schutzart IP68 ausgestattet. Anwendungen in Tauchtiefen von bis zu 70 m (230 ft) sind möglich.

#### O-Ring

Die Pflege des O-Rings ist der Schlüssel für einen dauerhaften Schutz der Datenlogger DCMPRT14x vor Beschädigungen. Der O-Ring verhindert das Eindringen von Flüssigkeiten ins Innere der Geräte. Kontrollieren Sie den O-Ring auf Beschädigungen wie Quetschungen und Risse und tauschen Sie ihn ggf. aus.

## Gerätewartung

#### **Batterieaustausch**

Material: Ersatzbatterie DCMER1425SHT

- Schrauben Sie den unteren Teil des Datenloggers ab und entnehmen Sie die Batterie.
- Legen Sie die neue Batterie in den Datenlogger ein. Beachten Sie die Polarität.
- Schrauben Sie den unteren Teil des Datenloggers wieder auf.

#### **Neukalibrieung**

Die Standardkalibrierung der Datenlogger DCMPRT14x wird bei 1 und 4 Bar durchgeführt.

#### Preisinformation:

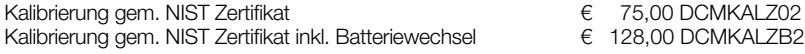

#### Zusätzlich:

Zusätzlicher Kalibrierungspunkt (pro Punkt) € 20,00 DCMKALZUP

Die Preise unterliegen Änderungen. Um das Gerät zur Kalibrierung zurückzuschicken oder um die aktuellen Preise zu erfahren, nehmen Sie mit uns über rss@wachendorff.de Kontakt auf.